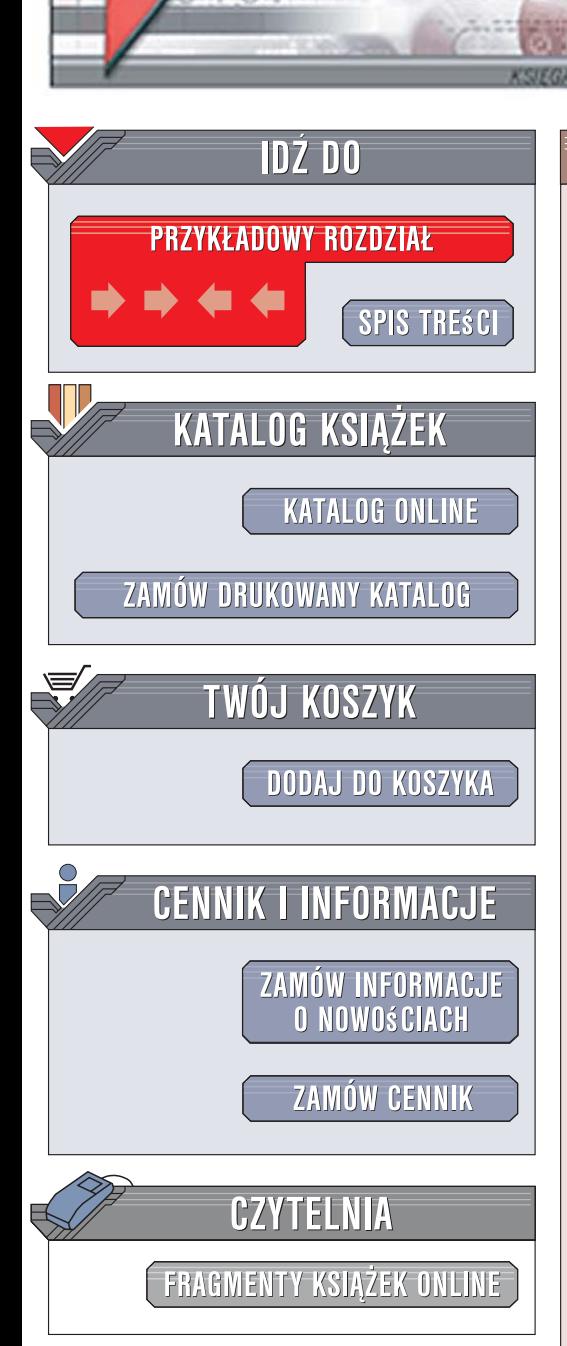

Wydawnictwo Helion ul. Kościuszki 1c 44-100 Gliwice tel. 032 230 98 63 [e-mail: helion@helion.pl](mailto:helion@helion.pl)

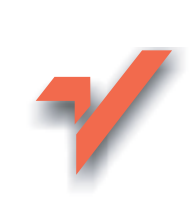

# ABC sam składam komputer. Wydanie III

lion.pl

Autorzy: Bartosz Danowski, Andrzej Pyrchla ISBN: 978-83-246-1303-8 Format: B5, stron: 384

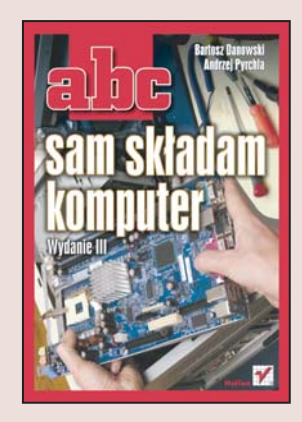

Dynamiczny rozwój technologii komputerowych sprawił, że oferta komponentów i akcesoriów komputerowych jest ogromna. Jeśli gotowe zestawy dostępne w sklepach nie spełniają naszych oczekiwań, możemy, przy odrobinie wiedzy, samodzielnie zmontować swój komputer. Własnoręczne poskładanie zestawu posiada wiele zalet – daje przede wszystkim możliwość optymalnego doboru komponentów i konfiguracji zestawu w zależności od potrzeb oraz uzyskania najwyższej wydajności jego działania. Dodatkowo wiedza dotycząca zasad wyboru podzespołów oraz ich montażu jest niezwykle przydatna przy modyfikacjach i rozbudowach komputera.

"ABC sam składam komputer. Wydanie III" to najnowsza edycja doskonałego podręcznika, wyczerpująco opisującego proces samodzielnego montażu zestawu komputerowego. Czytając go, dowiesz się, jak dobrać podzespoły i zorganizować stanowisko pracy. Zamontujesz procesor, moduły pamięci i karty, podłączysz dyski twarde oraz napędy CD i DVD. Nauczysz się rozwiązywać problemy, jakie mogą wystąpić przy pierwszym uruchomieniu komputera, i poznasz najważniejsze parametry BIOS-u oraz sposób optymalnego doboru ich wartości. Dowiesz się, jak przygotować dyski do instalacji systemu i jak zainstalować system Windows Vista.

- Dobór i zakup podzespołów
- Organizacja stanowiska pracy i niezbedne narzędzia
- Montaż procesora, pamięci, stacji dyskietek, dysków twardych i napedów CD oraz DVD
- Montaż karty graficznej
- Podłączanie urządzeń peryferyjnych
- Pierwsze uruchomienie
- Rozwiazywanie problemów
- Konfiguracja parametrów BIOS-u
- Podział dysku na partycje
- Konfigurowanie macierzy dyskowej RAID
- Instalacja systemu operacyjnego
- Optymalizacja wydajności działania systemu

Samodzielny montaż komputera to zadanie, któremu na pewno podołasz. Przekonaj się o tym!

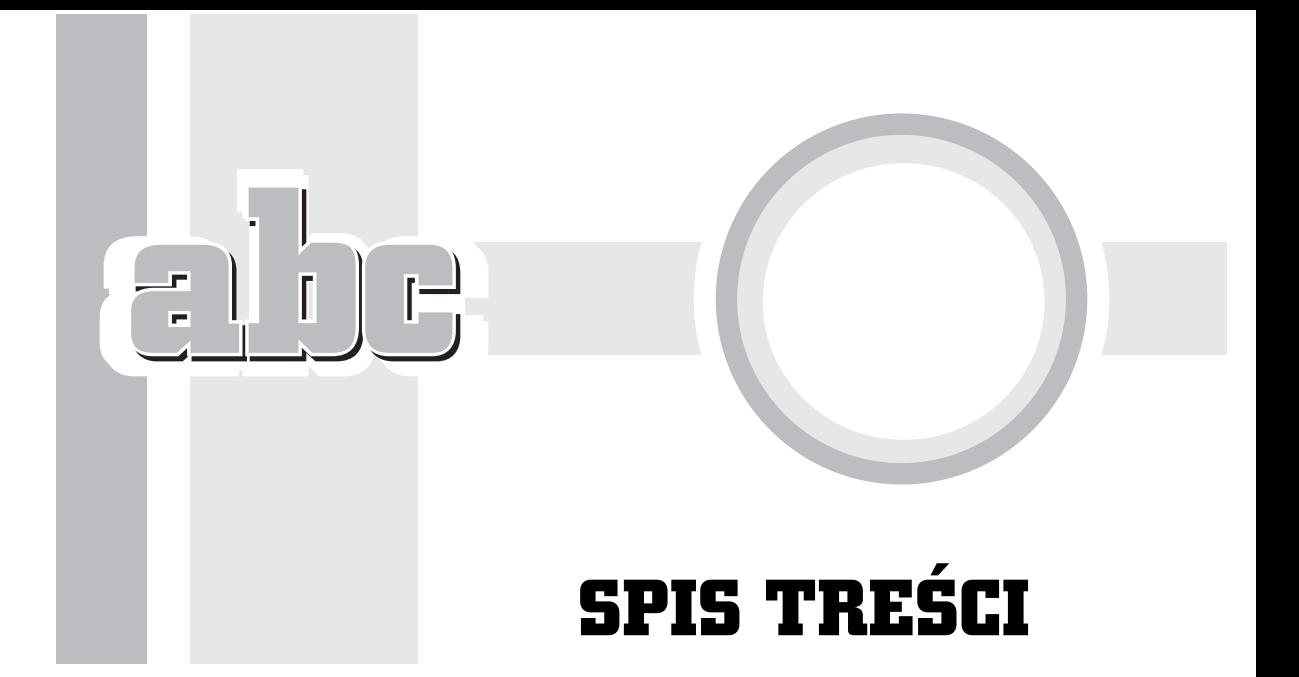

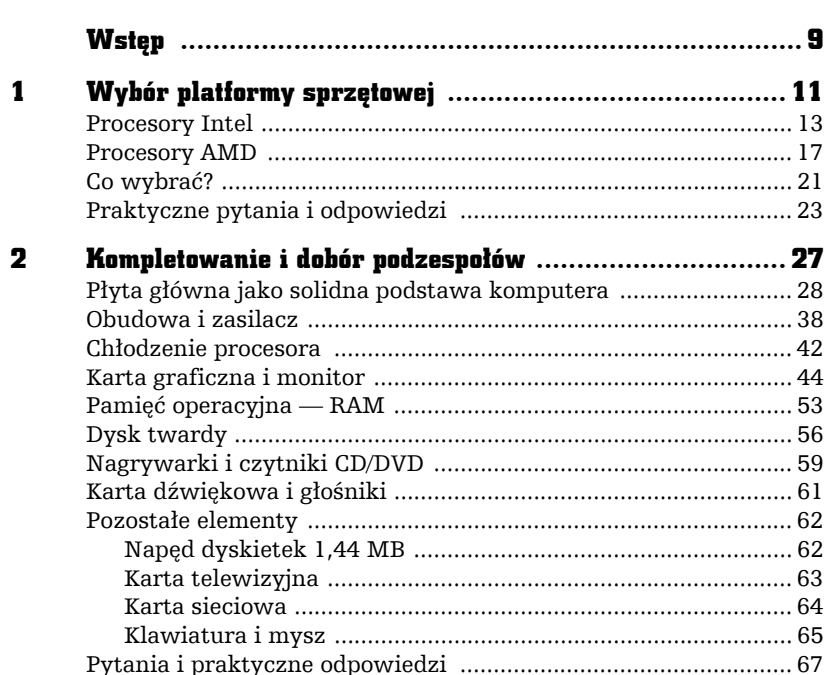

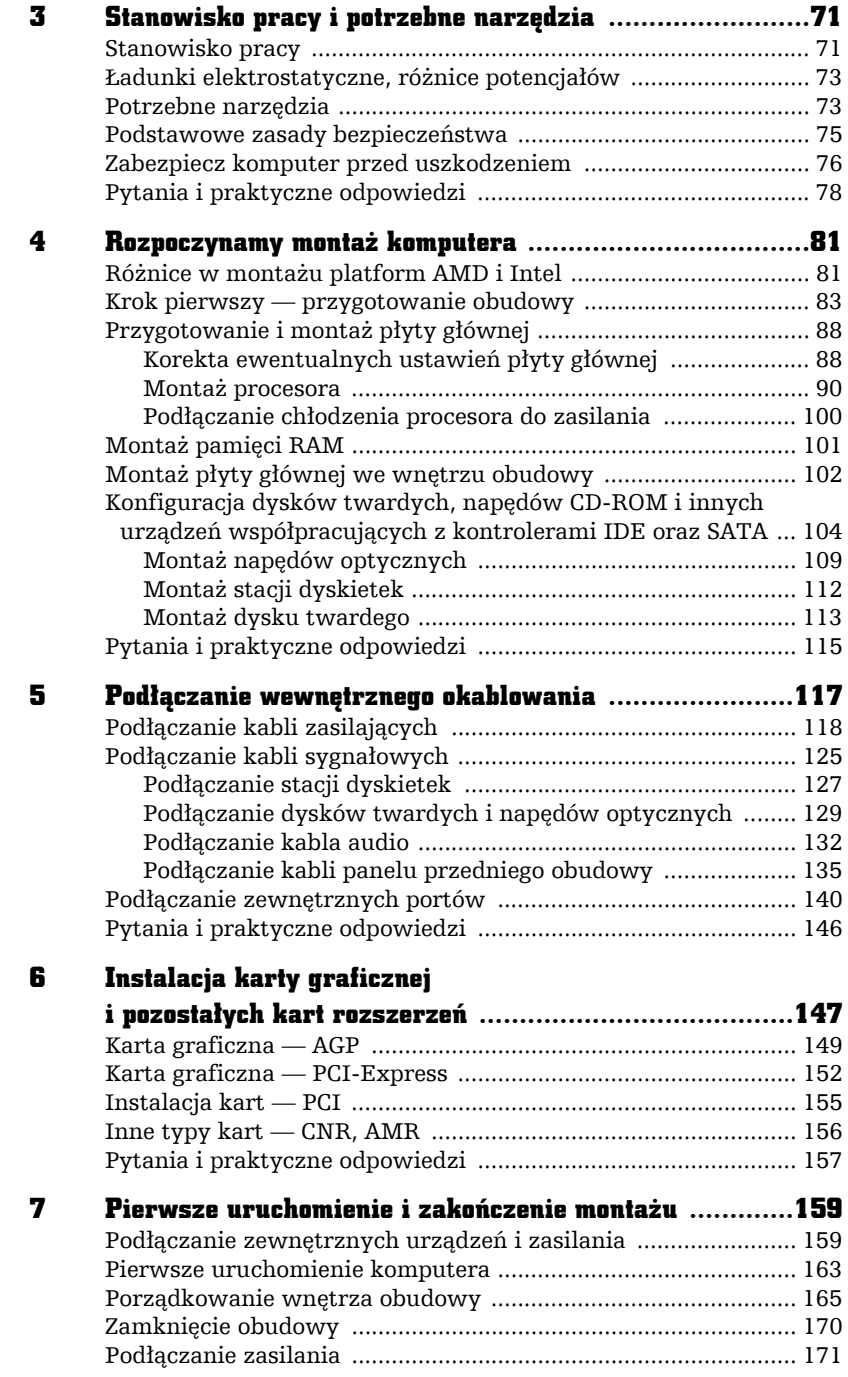

U.

310

 $\Box$ 

÷

п

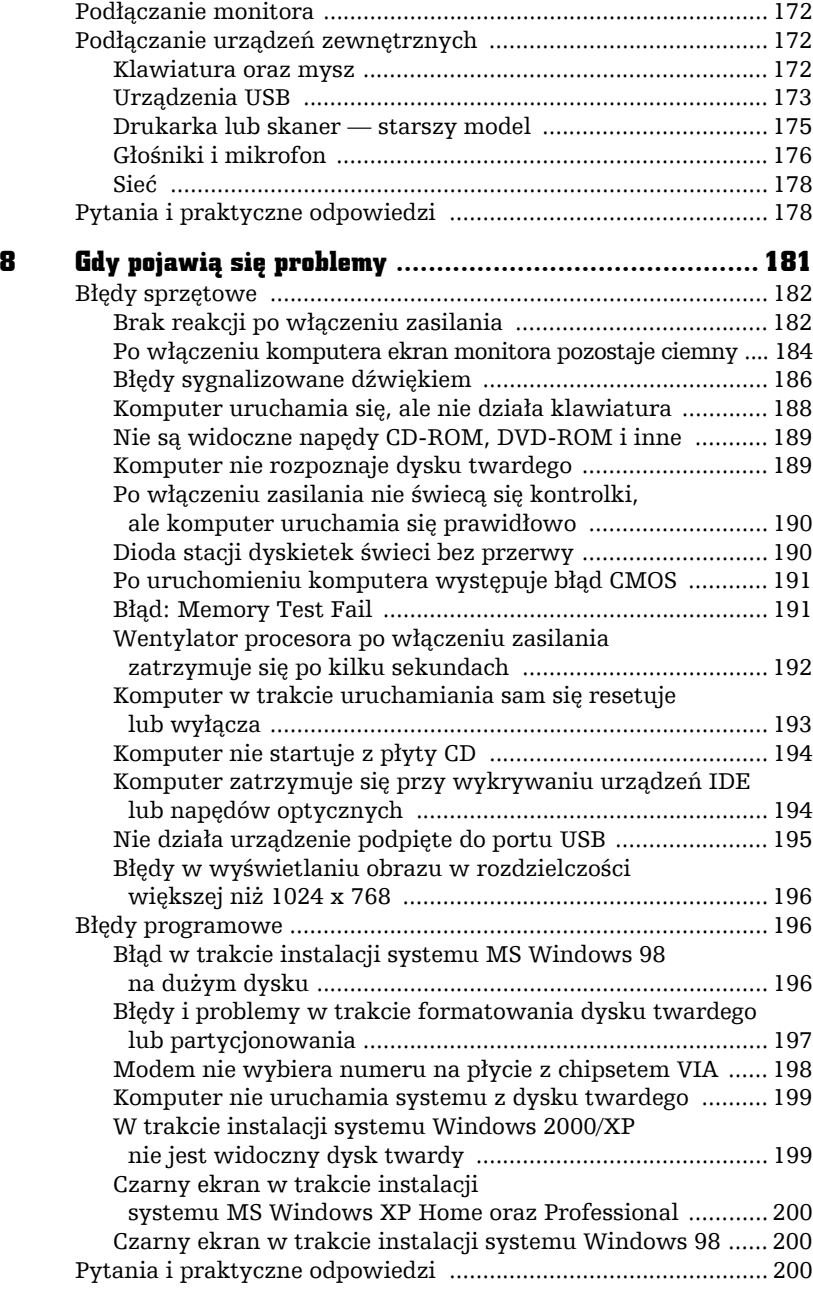

 $\frac{1}{2}$ 

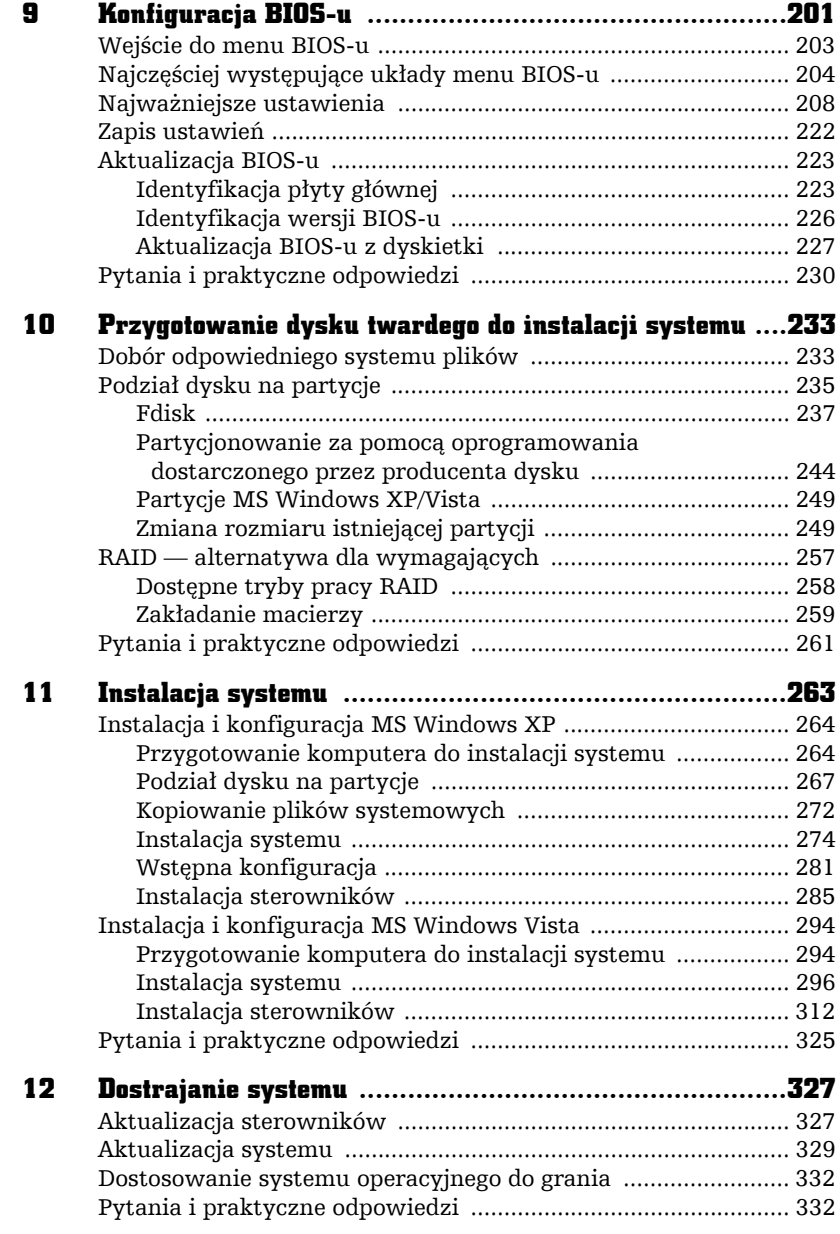

U.

 $\frac{1}{2}$ E)

 $\Box$ 

Ė

г

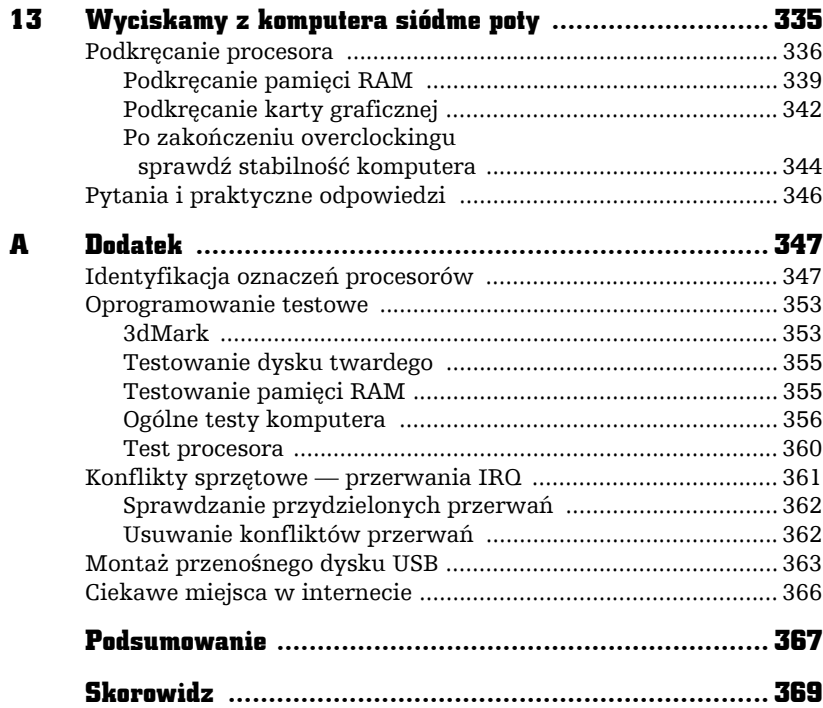

<u>ibe</u>

ŗ

6

## INSTALACJA KARTY GRAFICZNEJ I POZOSTAŁYCH KART ROZSZERZEŃ

F

niniejszym rozdziale opisaliśmy ostatni etap składania, jakim jest instalacja karty graficznej oraz pozostałych kart rozszerzających funkcje komputera. Przeczytaj dokładnie opis i zamontuj karty we wnętrzu komputera. W jednym z poprzednich rozdziałów poświęconym kompletowaniu podzespołów wspominaliśmy, że obecnie możesz się spotkać z kartami graficznymi wykonanymi w standardzie AGP oraz PCI-Express. Niezależnie od typu posiadanej karty graficznej, istota montażu pozostaje taka sama.

Na rysunku 6.1 zamieściliśmy rozkład gniazd AGP i PCI, a na rysunku 6.2 rozkład gniazd PCI-Express 16x, 1x oraz PCI na przykładowych płytach

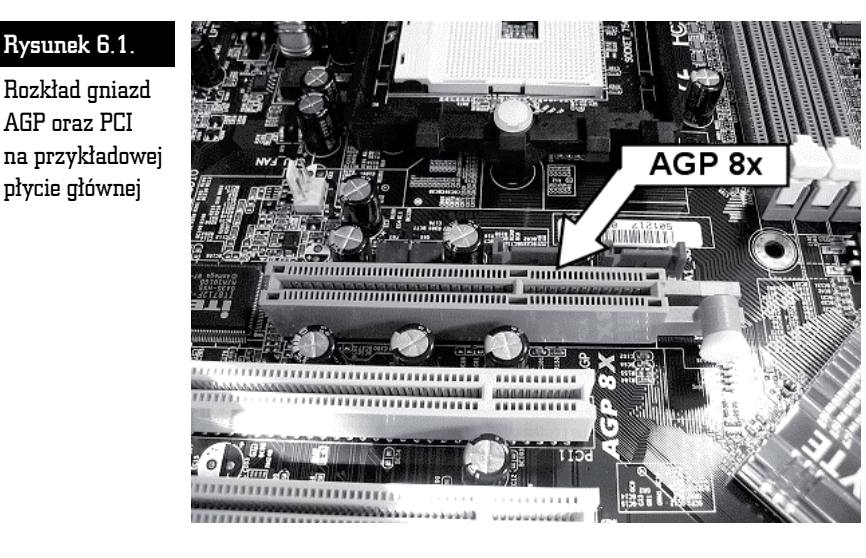

głównych. W razie problemów z instalacją kart wynikających z niemożności rozpoznania odpowiedniego gniazda rysunki 6.1 oraz 6.2 mogą okazać się pomocne.

#### Rysunek 6.2.

Rozkład gniazd PCI-Express 16x oraz PCI-Express 1x na przykładowej płycie głównej

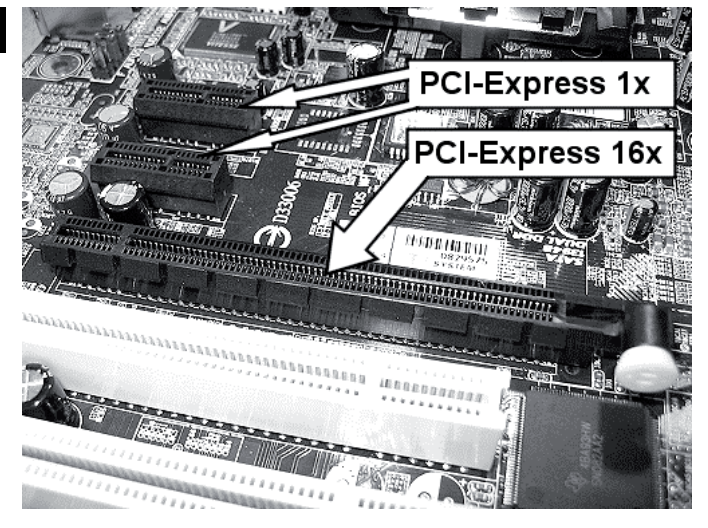

Na rysunku 6.3 przedstawiono krawędzie kart AGP oraz PCI-Express. Różnice widać na pierwszy rzut oka. Karta AGP ma wycięcie w innym miejscu oraz kontakty innego typu. Natomiast "grzebień" karty PCI-Express sprawia wrażenie prostszego, ale za to z większą ilością delikatniejszych styków.

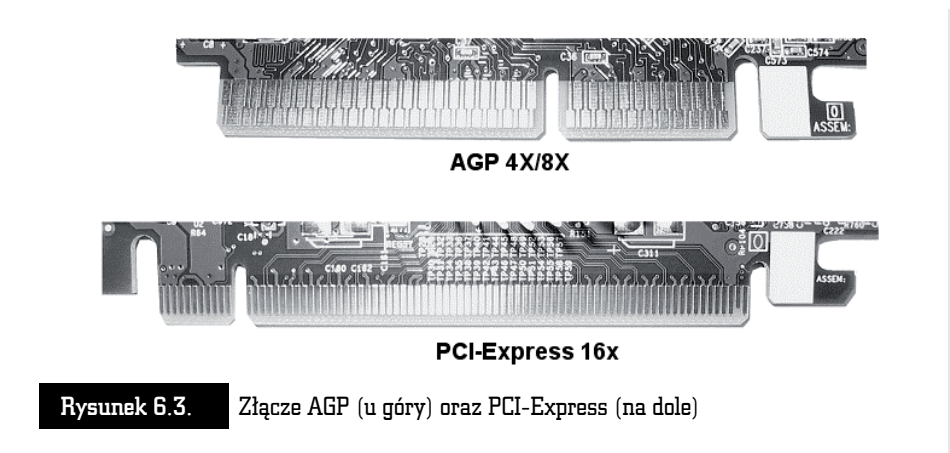

## Karta graficzna — AGP

Wielu producentów płyt głównych nadal stosuje AGP jako standard komunikacji pomiędzy kartą graficzną a resztą komputera — rysunek 6.4. Rozwiązanie to dalej zapewnia stosunkowo dużą wydajność, jednak ustąpiło już miejsca nowszemu standardowi, jakim jest PCI-Express.

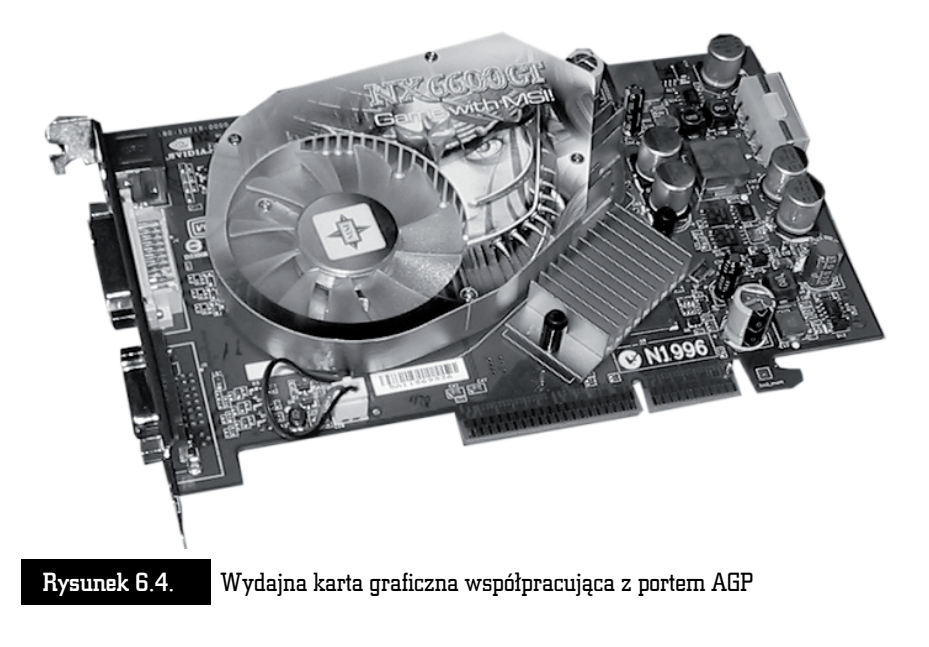

Zanim rozpoczniesz montaż karty graficznej w nowszych konstrukcjach płyt głównych, jeszcze raz przypominamy o tym, byś koniecznie sprawdził kartę AGP. Chodzi o to, że niektóre karty graficzne przeznaczone są do pracy z napięciem 3,3 V — standard AGP  $2x$  — a nowoczesne płyty główne wymagają kart nowszych, współpracujących z napięciem  $1.5 V$  — standard AGP  $4x$  i 8x. Najczęściej zarówno karty, jak i gniazda mają odpowiednie zabezpieczenia, by nie można było założyć karty do innego gniazda niż to, do którego jest przeznaczona.

Kartę o napięciu 3,3 V łatwo rozpoznać po wycięciu (rysunek 6.5) — występuje tylko jedno, nie ma już takich kart na rynku nowych części komputerowych.

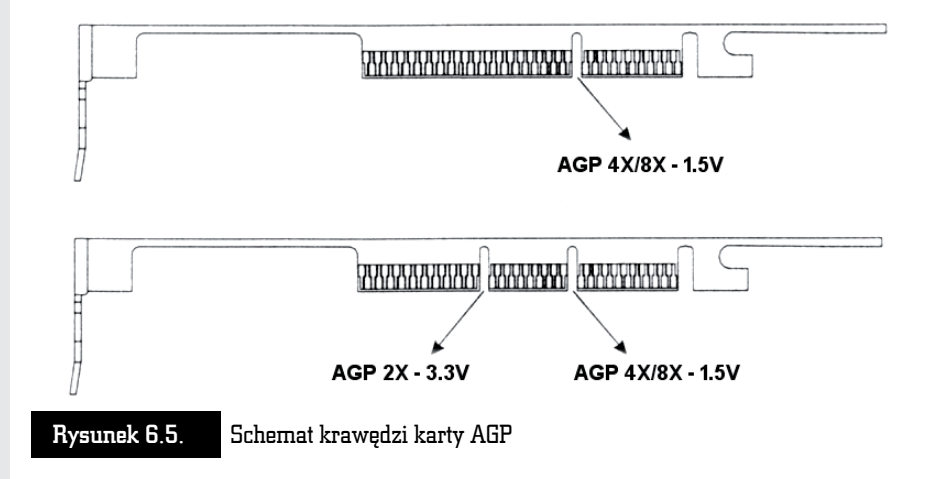

Obecnie wszystkie karty AGP wykonane są w standardzie 8x (1,5V). Na rysunku 6.5 pokazaliśmy miejsca, w których znajdują się wycięcia w kartach, w zależności od napięcia, z jakim pracują. Oczywiście, w praktyce na karcie jest tylko jedno wycięcie, a nie dwa, jak to widać na rysunku, chyba że masz do czynienia ze starszymi modelami kart.

W zdecydowanej większości płyt głównych producent zadbał o wyeliminowanie możliwości ewentualnej pomyłki poprzez odpowiednią konstrukcję gniazda AGP i wyposażył je w występy odpowiadające wycięciom na karcie graficznej. Niestety, w niektórych starszych konstrukcjach płyt głównych można spotkać port AGP, do którego fizycznie pasują zarówno karty graficzne AGP 2x (3,3 V), jak i AGP 4x/8x (1,5 V). Są to tzw. uniwersalne porty AGP — nie mają one blokad mechanicznych, systemu występów odpowiadających wycięciom na kartach grafiki. Do tych slotów powinny pasować zarówno karty 3,3 V, jak i 1,5 V; warto jednak sprawdzić w dokumentacji płyty głównej, czy jest możliwość obsługi kart AGP w obu standardach napięciowych.

Montaż karty rozpocznij od zlokalizowania gniazda AGP na płycie głównej. Najczęściej ma ono kolor brązowy, choć niektórzy producenci płyt głównych w ostatnich czasach wykonują gniazda w różnych kolorach, np. na niektórych płytach firmy Gigabyte są to gniazda zielone lub fioletowe, jednak sam kolor nie ma znaczenia. Gniazdo wyróżnia się spośród innych na płycie głównej kilkoma cechami. Jest umieszczone najbliżej procesora (rysunek 6.1) i bardzo często ma specjalny zatrzask blokujący kartę przed wypadnięciem ze slotu. Dodatkowo gniazdo AGP jako jedyne jest bardziej oddalone od tylnej krawędzi płyty głównej.

Jeżeli masz problemy z odnalezieniem slotu AGP na płycie, możesz skorzystać z dołączonej dokumentacji, w której na schematycznym rysunku wszystko powinno być zaznaczone i opisane.

Po odnalezieniu gniazda AGP włóż kartę grafiki w slot śledziem z gniazdem monitorowym zwróconym w stronę otworu powstałego po wyrwanej blaszce w tylnej części obudowy. Następnie przyciśnij kartę do oporu, ale zachowaj umiar i nie rób tego na siłę; jeśli karta zdecydowanie nie pasuje do slotu, upewnij się, czy na pewno montujesz ją w slocie AGP, a nie np. w slocie PCI. Jeżeli jesteś pewien, że wkładasz kartę do odpowiedniego slotu, dociśnij ją od góry tak, aby specjalny zatrzask zamocowany w gnieździe AGP zamknął się nad wycięciem karty, uniemożliwiając w ten sposób wysunięcie się jej — rysunek 6.6.

#### Rysunek 6.6.

Dociśnij kartę tak, by zatrzask blokujący zaskoczył i zablokował ją

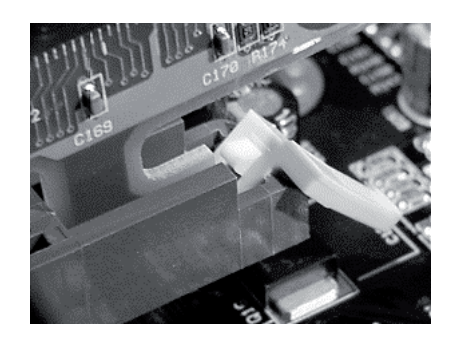

Jeżeli karta jest już osadzona w slocie, korzystając ze śrubek dostarczonych z obudową, przykręć ją do niej w podobny sposób, jak robiłeś to przy przykręcaniu śledzi z dodatkowymi portami. W droższych obudowach zamiast śrub możesz spotkać specjalne zatrzaski przytrzymujące karty na miejscu.

Przy tanich obudowach może się zdarzyć, że otwór w śledziu karty graficznej lub innej karty rozszerzeń nie pasuje do nagwintowanego otworu na obudowie; w takim przypadku ponownie wyjmij kartę i spróbuj, delikatnie odginając śledź, dopasować go tak, aby bez problemu można było przykręcić kartę do obudowy. Włóż teraz ponownie kartę i, jeżeli bez mocnego naginania śledzia można ją przykręcić, zrób to.

Pamiętaj, żeby dopasować gwint śrubki do otworu w obudowie, ponieważ niewłaściwa śruba przy siłowym wkręcaniu może uszkodzić gwint w otworze. Będziesz miał wtedy poważny problem, ponieważ nie będziesz mógł poprawnie umocować karty. W przyszłości może się to objawiać brakiem styku i nieprawidłową pracą komputera, a także mogą pojawić się problemy związane z wypadaniem takiej karty ze slotu. Luźna karta może nawet uszkodzić płytę główną. Jeśli masz bardzo wydajną kartę, ale za to wymagającą lepszego zasilania, być może będziesz musiał podłączyć do karty dodatkowe zasilanie. Na kartach może znajdować się gniazdo zasilające takie samo jak dla np. dysku twardego IDE lub stacji dyskietek. Najczęściej producent takiej karty dostarcza wraz z nią odpowiedni kabel. Jeśli go nie masz, po prostu wetknij jeden wolny kabel zasilający bezpośrednio z zasilacza. Możesz też wykorzystać rozdzielacz, jaki opisywaliśmy w poprzednich rozdziałach. Jeśli nie podłączysz dodatkowego zasilania do karty, która tego wymaga, nie uruchomisz komputera (zobaczysz czarny ekran).

### Karta graficzna — PCI-Express

Dzisiaj standardem stały się karty graficzne oparte na nowoczesnej magistrali PCI-Express. W niektórych przypadkach będziesz wręcz zmuszony zastosować taką właśnie kartę, np. w sprzęcie zbudowanym na bazie procesora Intel w wersji LGA775 oraz AMD w wersji 64bit. Rozwiązanie to jest bardzo wydajne i przyszłościowe. Montaż karty PCI-Express jest identyczny z montażem kart AGP i nie przysparza żadnych problemów. Fizyczna różnica polega na innej konstrukcji gniazda — rysunek 6.2.

Na rysunku 6.7 widać kartę w standardzie PCI-Express zamontowaną na płycie głównej. Zapamiętaj, że w przypadku wydajnych kart PCI-Express będziesz zmuszony do podłączenie dodatkowego zasilania. Odpowiednie kable powinny być dostępne w każdym nowym zasilaczu.

W niektórych konstrukcjach płyt głównych możesz się spotkać z dwoma gniazdami PCI-Express 16x przeznaczonymi do montażu karty graficznej. Rozwiązanie to ma na celu zwiększenie wydajności całego komputera, a zwłaszcza podsystemu graficznego, i nosi nazwę *SLI*. W praktyce wygląda to tak, że montowane są dwie karty graficznej połączone ze sobą specjalnym łącznikiem — *mostkiem SLI*. Na rysunku 6.8 widać przykład takiej płyty głównej.

Aby uruchomić tryb *SLI*, musisz mieć odpowiednią płytę i dwie odpowiednie karty graficzne np. GeForce 8600 GT SLI. W pierwszej kolejności musisz odwrócić specjalną płytę drukowaną, która przypomina układ pamięci RAM i znajduje się w bezpośrednim sąsiedztwie gniazda PCI-Express — rysunek 6.9.

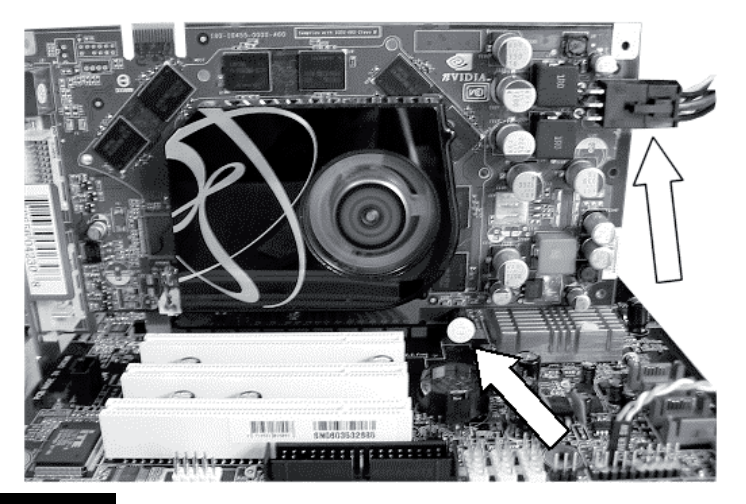

Rysunek 6.7. Karta PCI-Express zamontowana w odpowiednim gnieździe i zatrzask uniemożliwiający wysunięcie się z gniazda, podobnie jak w przypadku AGP. Wydajne karty graficzne obowiązkowo wymagają podłączenia dodatkowego zasilania

#### Rysunek 6.8.

Przykład płyty głównej, na której zamontowano dwa gniazda PCI-Express

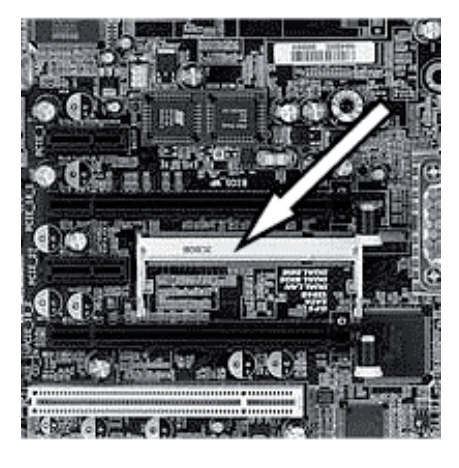

Na mostku są nadrukowane oznaczenia i wyraźnie jest napisane, w którą stronę układ powinien być włożony do płyty, aby można było pracować w trybie *SLI*.

Jeśli nie będziesz na razie korzystać z trybu *SLI*, nic nie zmieniaj i po prostu zamontuj jedną kartę do nadrzędnego gniazda PCI-Express. Sprawdź w dokumentacji płyty, które to gniazdo. Część producentów zamiast specjalnej płyty stosuje innego typu rozwiązania umożliwiające przełączenie w tryb pracy *SLI*, dlatego koniecznie sprawdź w dokumentacji płyty głównej, jak rozwiązano przełączanie komputera w tryb pracy *SLI*.

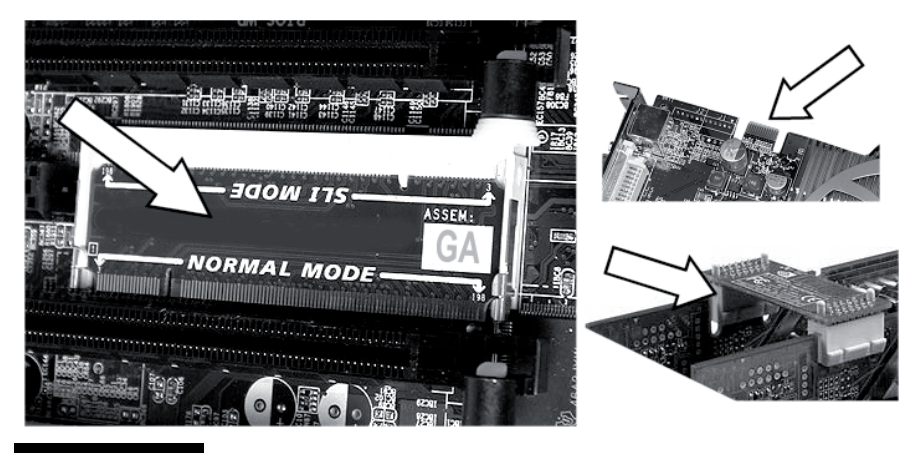

Rysunek 6.9. Od lewej mostek na płycie, po prawej mostek łączący dwie karty PCI-Express, przygotowane do pracy w trybie SLI

Po zamontowaniu karty w gnieździe, tak samo jak w przypadku kart AGP, powinieneś docisnąć ją, aż zaskoczy specjalna blokada umieszczona w tylnej części gniazda — zdjęcie 6.7. W podobny sposób zamontuj drugą kartę, jeśli chcesz korzystać z *SLI*.

Od pewnego czasu na rynku dostępne jest rozwiązanie oparte na technologii *SLI* opracowane przez firmę Gigabyte. Polega ono na zastosowaniu jednej karty graficznej z dwoma procesorami graficznymi GPU na pokładzie. Tak więc można wykorzystać moc, która drzemie w trybie *SLI*, ale nie trzeba już inwestować w dodatkową kartę grafiki. Gdy masz odpowiedni model karty graficznej i płytę główną, koniecznie obsługującą tryb *SLI*, wystarczy, że osadzisz kartę w slocie PCI-Express oznaczonym jako pierwszy, podłączysz do niej dodatkowe zasilanie i już możesz cieszyć się wydajnością gier 3D. W tym przypadku nie trzeba, a nawet nie można, zmieniać ustawienia mostka montowanego na płycie głównej. Powinien on pozostać w pozycji *Normal Mode* — rysunek 6.10.

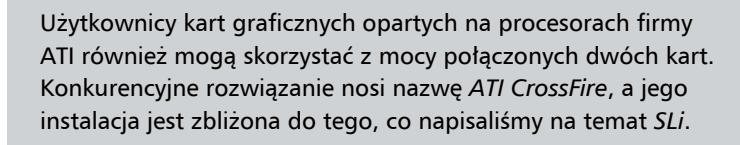

### Rysunek 6.10.

Karta graficzna Gigabyte GV-3D1 oraz płyta Gigabyte GA-K8NXP-SLI — wystarczy jedna karta, aby dało się pracować z SLi

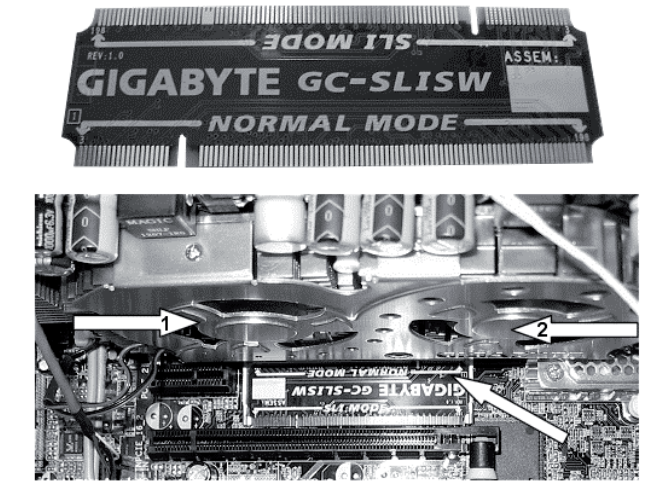

### Instalacja kart — PCI

Gniazdo PCI obecnie jest używane do instalacji dodatkowych kart rozszerzających możliwości komputera. Za pomocą PCI możesz podłączyć wewnętrzną kartę faksmodemową, zaawansowaną kartę dźwiękową (rysunek 6.11), kartę tunera telewizyjnego, dodatkowe kontrolery IDE lub SCSI oraz wiele innych. Instalacja tego typu kart przebiega tak samo, a więc nie ma znaczenia, jaką masz kartę, gdyż zawsze postępujesz tak, jak to opisaliśmy w niniejszym podrozdziale.

#### Rysunek 6.11.

Przykład karty PCI

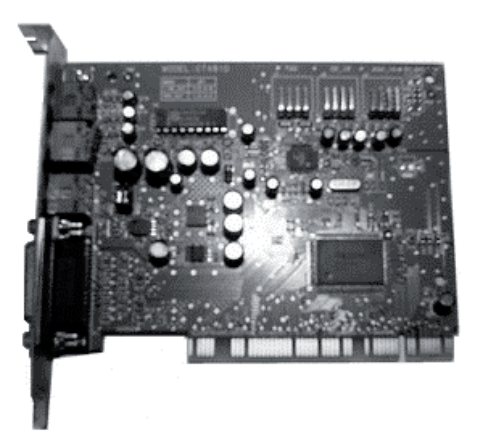

Slotów PCI na nowoczesnych płytach głównych jest zazwyczaj kilka — cztery, pięć lub więcej. W konstrukcjach opartych na architekturze PCI-Express slotów PCI jest nieco mniej — zwykle są to dwa lub trzy gniazda. Dodatkowo na takich płytach znajdują się gniazda PCI-Express 1x, do których również można zainstalować różnego rodzaju karty rozszerzeń.

Gniazda są umieszczone przy tylnej krawędzi płyty głównej — rysunki 6.1 oraz 6.2. Wszystkie sloty wyglądają identycznie, a w zależności od płyty głównej mają różne kolory. Jednak zawsze kolor slotów PCI różni się od gniazda AGP i PCI-Express. Sam kolor slotów nie ma wpływu na ich działanie i jest jedynie chwytem marketingowym mającym przyciągnąć klienta oraz pomóc w identyfikacji osobom nieco mniej rozeznanym w świecie podzespołów komputerowych.

Konstrukcja gniazda PCI jest zupełnie inna od opisanych już slotów AGP i PCI-Express, dzięki czemu nie ma możliwości pomyłki — nie założysz karty PCI do innego portu niż PCI i odwrotnie.

Montaż karty PCI nie różni się niczym od instalacji karty PCI-Express oraz AGP. Musisz wsunąć kartę w slot, pamiętając o tym, by śledź karty znalazł się z tyłu obudowy. Gdy metalowa blaszka odstaje od obudowy, co utrudnia jej przykręcenie, wyjmij kartę i lekko ją wygnij. Następnie ponownie włóż kartę do gniazda i, wybrawszy odpowiednią śrubę, solidnie ją przykręć.

### Inne typy kart — CNR, AMR

Starsze modele płyt głównych wyposażone zostały w porty CNR lub AMR rysunek 6.12. Z założenia miały one służyć do instalacji tanich kart faksmodemowych lub kart dźwiękowych. Niestety, nie przyjęły się na rynku. Najważniejsze powody takiego stanu rzeczy to brak dostępności odpowiednich urządzeń oraz zbyt wysoka cena w stosunku do oferowanych możliwości. Przysłowiowym gwoździem do trumny jest brak zgodności pomiędzy CNR a AMR. Informację tę podajemy jako ciekawostkę, gdybyś spotkał jeszcze taką konstrukcję płyty.

Rysunek 6.12.

Gniazdo CNR

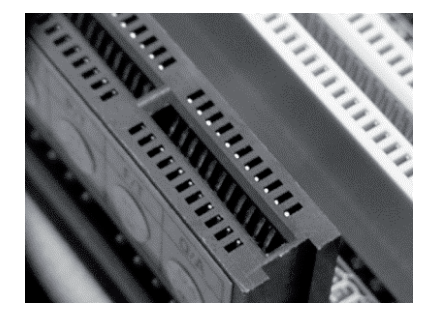

W związku z ciągle spadającymi cenami podzespołów komputerowych lepszą inwestycją jest zakup modemu lub karty dźwiękowej współpracującej ze slotem PCI lub PCI-Express x1.

### Pytania i praktyczne odpowiedzi

- **P: Nie mogę włożyć karty w odpowiedni slot. Nie wiem, na czym polega problem.**
- O: Od czasu do czasu zdarza się tak, że nie da się włożyć karty do odpowiedniego slotu w płycie głównej. Zazwyczaj wynika to ze złego montażu płyty głównej w obudowie, która przylega do jej tylnej krawędzi.

Zwróć uwagę na to, że metalowa blaszka na brzegu karty ma w dolnej części zwężenie, które powinno wejść w odpowiednie wycięcie w obudowie. Zbyt blisko dosunięta płyta główna może zasłaniać otwór, w który powinna wejść karta. Wystarczy, że odsuniesz płytę od krawędzi obudowy i wszystko będzie w porządku.

- **P: W których gniazdach instalować karty, a które zostawić puste? Słyszałem coś o konfliktach przerwań.**
- O: Generalnie, w przypadku nowych płyt głównych możesz włożyć karty w dowolne sloty. Pamiętaj jednak, by nie instalować ich zbyt gęsto i, jeżeli tylko masz miejsce, wkładaj karty np. w co drugie gniazdo. Dzięki temu zapewnisz lepszą cyrkulację powietrza i poprawisz chłodzenie kart.

Konflikty przerwań mogą wystąpić, a sposoby ich rozwiązywania zostały dokładnie opisane w dodatku, dlatego odsyłamy do jego lektury.